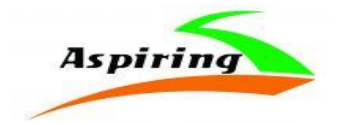

### Інструкція з експлуатації

## **Aspiring REPEAT 2**

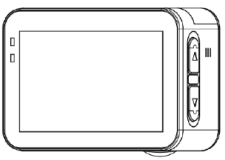

Офіційний імпортер та дистриб'ютор на території України – ТОВ «Хімекспо» Адреса: Україна, м. Київ, вул. Зодчих 26-а Тел/факс: +380 44 276 09 19

### *[www.aspiring.ua](http://www.aspiring.ua/)*

Авторські права © 2010-2020 Всі права захищені. Без письмового дозволу виробника заборонено копіювання, публікація або передача даного матеріал

### **Зміст**

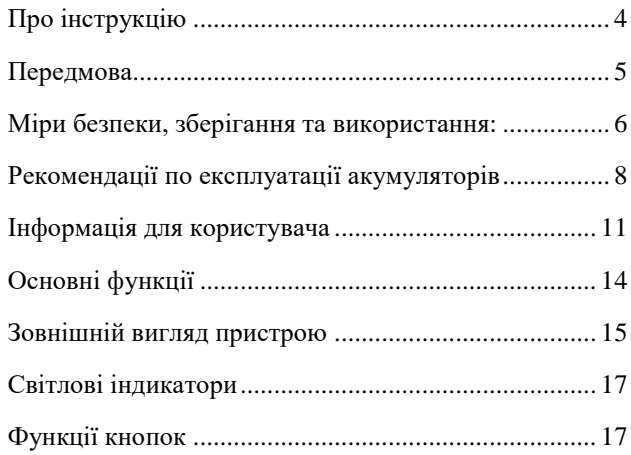

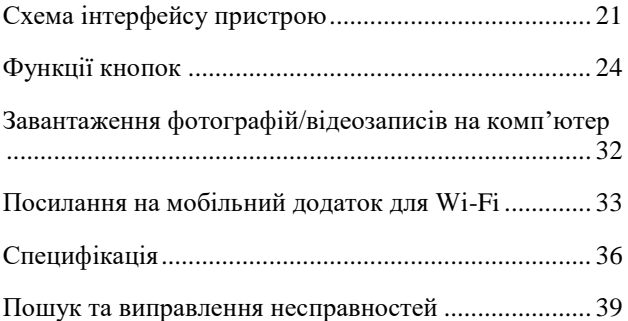

#### **Про інструкцію**

<span id="page-3-0"></span>Зміст цього керівництва носить виключно інформаційний характер і може змінюватися без попереднього повідомлення. Ми доклали усі зусилля, щоб цей "Посібник користувача" отримав точну і повну інформацію про продукт, у тому числі функціональні можливості, налаштування, а також специфікацію продукту. Проте, у разі виявлення помилок і упущень, не передбачається будь яка відповідальність з боку виробника.

### **Передмова**

<span id="page-4-0"></span>Дякуємо Вам за купівлю **Aspiring REPEAT 1** – спортивної екшн-камери з високим розділенням зйомки **4K**.

Перед використанням пристрою, будь ласка, уважно ознайомтесь з цим керівництвом. Ми сподіваємося, що наш продукт відповідатиме усім Вашим вимогам і прослужить Вам довгий час.

### **Міри безпеки, зберігання та використання:**

<span id="page-5-0"></span>1. Використовуйте пристрій лише за прямим призначенням.

2. Пошкодження пристрою, викликане неналежним використанням, не є гарантійним випадком.

3. Необхідно виключити тривале перебування пристрою в умовах підвищеної вологості, пилу (без кейсу), а також впливу прямих сонячних променів.

4. Після виконання операцій по монтажу пристрою, перевірте надійність його кріплення, щоб уникнути падіння пристрою при русі.

5. Не виймайте і не вставляйте картку пам'яті під час роботи пристрою.

6. Виробник не несе відповідальності за втрату або пошкодження даних у разі пошкодження пристрою або картки пам'яті.

7. У разі виникнення несправності, не ремонтуйте пристрій самостійно. Вам необхідно негайно виключити пристрій.

### **Рекомендації по експлуатації акумуляторів**

<span id="page-7-0"></span>1. Для зарядки акумуляторної батареї користуйтеся тільки рекомендованим виробником і оригінальними аксесуарами.

2. Перед першим використанням акумулятор необхідно повністю зарядити.

3. Для збільшення терміну служби і збереження ємності акумулятора, оберігайте його від впливу високих або низьких температур, а також різких перепадів температур. При підвищенні робочої температури у літієвого акумулятора можливе зниження ємкості, а при зниженні температури - зменшення робочого напруження. Крім того, в умовах експлуатації при температурі нижче 5 ° С можлива початкова просадка напруги.

4. Не допускайте замикання між контактами акумулятора.

5. Намагайтеся уникати глибокого розряду акумулятора, так як це може значно скоротити термін його служби!

6. Не допускається зарядження акумулятора при температурі нижче 0 ° С. Не заряджайте акумулятор, який побував на морозі до тих пір, поки він не прогріється до позитивної (за Цельсієм) температури. Оптимальна температура для заряду 0-25°С.

### <span id="page-10-0"></span>**Інформація для користувача**

Ця камера призначена для використання з швидкісними флеш-картками пам'яті TF (мультимедійні картки пам'яті) Класу 10 або вище.

## **Інструкція до флеш-картки пам'яті**

При першому використанні картки пам'яті, будьласка, переконайтеся, що її було спочатку відформатовано. Картка не повинна містити записаних даних, позаяк в такому разі вони не зможуть бути ідентифіковані камерою.

Перед встановленням або видаленням картки пам'яті, будь-ласка, вимкніть камеру.

Якщо спостерігається погіршення роботи картки пам'яті, її необхідно замінити, придбавши нову картку. Будь-ласка, зауважте, що тривале використання однієї й тієї ж картки пам'яті протягом довгого часу, призводить до погіршення ефективності її роботи.

Флеш-картка є чутливим електронним пристроєм. Не згинайте картку, не допускайте її падіння або надмірного стискання.

Не залишайте картку пам'яті в радіусі дії сильних електричних або магнітних полів (наприклад, поряд з колонками, динаміками або телевізійними антенами).

Не піддавайте картку впливу надвисоких або наднизьких температур та не використовуйте її в середовищах з такими температурами.

Не допускайте потрапляння на флеш-картку рідини та бруду. Якщо на картку потрапила рідина, видаліть її м'якою тканиною.

Коли флеш-картка не використовується, встановлюйте її в захисний чохол.

Будь-ласка, зауважте, що після тривалого використання, картка пам'яті нагрівається. Це цілком нормальне явище.

Не використовуйте флеш-картку в інших цифрових камерах. Якщо ви бажаєте встановити в камеру іншу картку пам'яті, спочатку її необхідно відформатувати.

Не використовуйте картку пам'яті, відформатовану іншою цифровою камерою або пристроєм для читання карток пам'яті (кард-рідером).

Дані на картці можуть бути пошкоджені за таких умов:

- картка пам'яті використовується з порушенням умов експлуатації.
- Під час запису, видалення (форматування) або зчитування даних, пристрій було вимкнено або з нього була видалена картка.

## <span id="page-13-0"></span>**Основні функції**

> Водонепроникний корпус, що дозволяє знімати водні види спорту

> Функція фотозйомки

> Дисплей з надзвичайно високою роздільною здатністю для відтворення записаних фото та відео файлів

> З'ємний акумулятор, який можна замінити для подовження роботи з пристроєм

- > Мультимедійний інтерфейс високої чіткості (HDMI)
- > Кріплення для встановлення камери на штатив
- > Ширококутний об'єктив

> Підтримка різних форматів запису 4K 30 кадр./сек, 1080 Р, 720 Р

> Режим зйомки одного або декількох кадрів одночасно, функція автоматичної зйомки

> Стильний зовнішній вигляд пристрою

# <span id="page-14-0"></span>**Зовнішній вигляд пристрою**

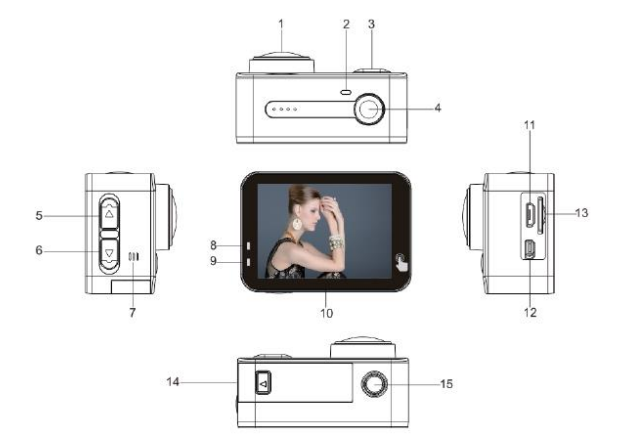

15

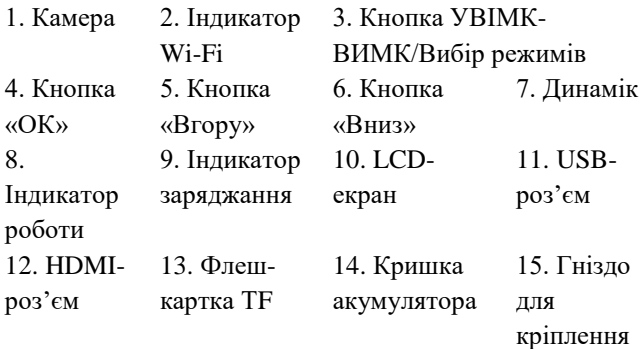

# <span id="page-16-0"></span>**Світлові індикатори**

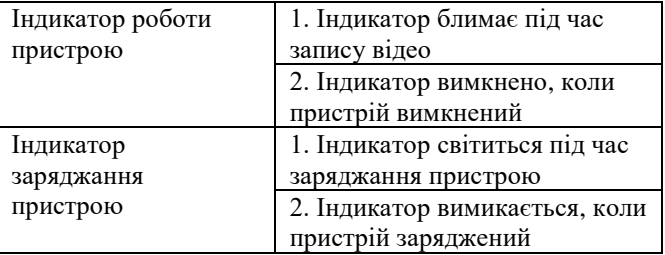

## <span id="page-16-1"></span>**Функції кнопок**

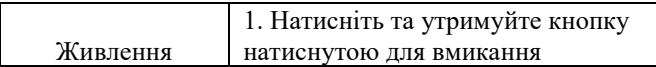

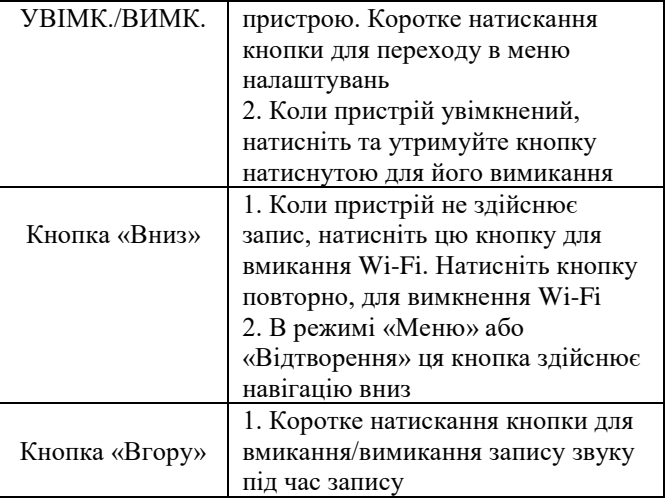

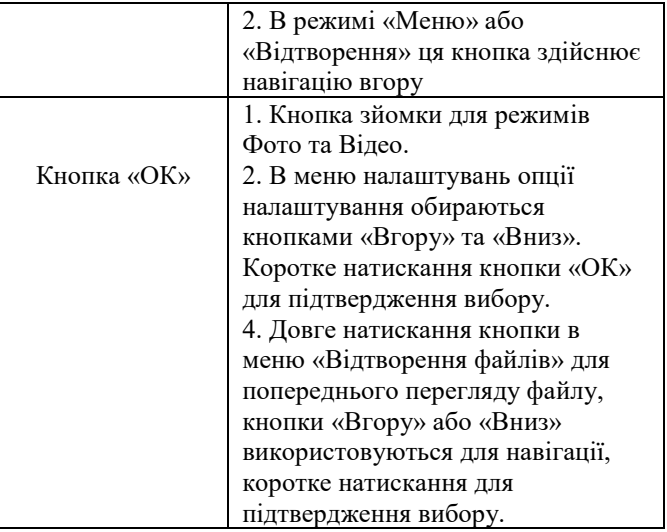

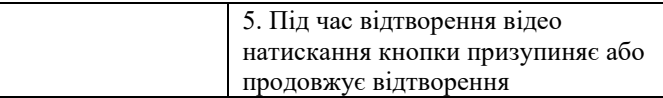

### <span id="page-20-0"></span>**Схема інтерфейсу пристрою 6.1: В режимі «Відео»**

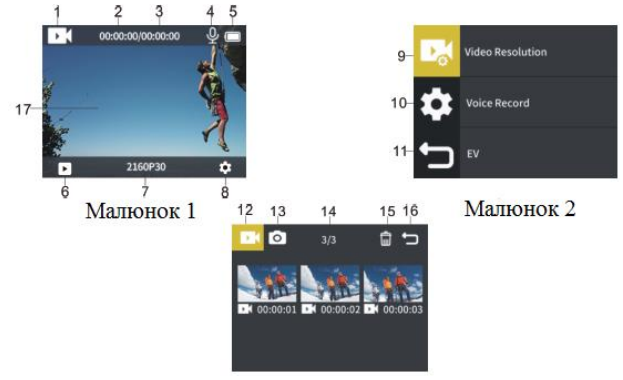

1. Відеорежим 2. Поточний момент відтворення відео 3. Час, що залишився до кінця відео файлу

4. Мікрофон 5. Заряд акумулятора 6. Відтворення відео (натисніть на піктограму інтерфейсу відтворення, якщо камера обладнана сенсорним екраном). 7. Роздільна здатність (натисніть на піктограму для налаштування, якщо камера обладнана сенсорним екраном). 8. Меню налаштувань (натисніть на піктограму для переходу в налаштування, якщо камера обладнана сенсорним екраном). 9. Меню налаштувань відео. 10. Меню налаштувань системи. 11. Вихід. 12. Директорія для відтворення відео. 13. Директорія для відтворення фото. 14. Кількість файлів для відтворення. 15. Видалити. 16. Вихід. 17. Екран попереднього перегляду (проведіть по екрану пальцем для переходу з режиму попереднього перегляду фотографій та відеозаписів, якщо камеру обладнано сенсорним екраном).

### **6.2: В режимі «Фото»**

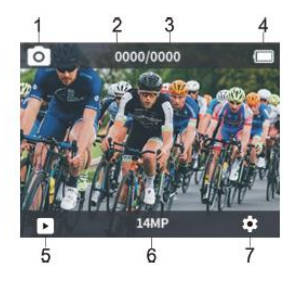

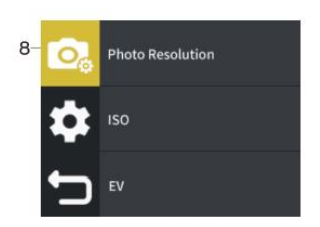

1. Режим «Фото» 4. Індикатор заряду акумулятора 2. Знято фотографій 5. Відтворення фотографій

3. Залишилось фотографій

6. Роздільна здатність фотографій (натисніть на цю піктограму, щоб налаштувати роздільну здатність, якщо камеру обладнано сенсорним екраном) 7. Меню налаштувань (натисніть на цю піктограму, щоб перейти до меню налаштувань фотозйомки та системи загалом, якщо камеру обладнано сенсорним екраном) 8. Меню налаштувань роздільної здатності фотографій

### <span id="page-23-0"></span>**Функції кнопок**

Базові функції кнопок:

1. Відтворення, налаштування відео, налаштування фото Коли пристрій увімкнений, коротке натискання кнопки вмикання/вимикання живлення для вибору між відтворенням/налаштуванням відео/налаштуванням фото, після чого виберіть піктограму та здійсніть коротке

натискання кнопки «ОК», щоб підтвердити вибір (якщо камеру обладнано сенсорним екраном, натисніть на піктограму , для вибору відтворення відео/фото, натисніть кнопку за для переходу до налаштувань фото/відео), для здійснення вибору функцій кнопками скористайтесь кнопками напрямку.

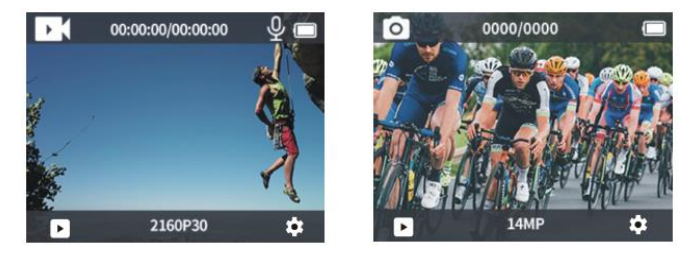

Інтерфейс попереднього перегляду відео та фото

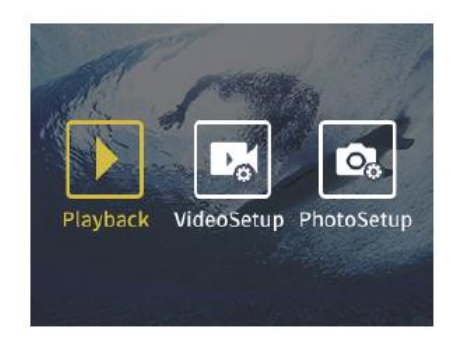

відтворення/налаштування фото/налаштування відео

- 2. Видалення фотографій/відеозаписів
- а. Видалення відеозаписів

Спосіб 1: Щоб видалити файл за допомогою кнопок, без використання сенсорного екрану: здійсніть коротке натискання кнопки живлення для переходу в налаштування відео, натисніть кнопку «ОК», щоб вибрати «Інтерфейс попереднього перегляду відео», як показано на малюнку. Потім здійсніть коротке натискання кнопки

вгору/вниз та виберіть піктограму **ШІ**, після чого здійсніть довге натискання кнопки «ОК» для вибору файлу для видалення. Ще раз натисніть «ОК», щоб підтвердити видалення файлу.

Спосіб 2: Щоб видалити файл з використанням сенсорного екрану: в меню «Інтерфейс попереднього

перегляду відео», натисніть піктограму **Ш**, виберіть

файл для видалення. Натисніть піктограму повторно. З'явиться інтерфейс видалення файлу, після чого необхідно буде підтвердити видалення.

### б. Видалення фотографій

Спосіб 1: Щоб видалити файл за допомогою кнопок, без використання сенсорного екрану: здійсніть коротке натискання кнопки живлення для переходу в налаштування фото, натисніть кнопку «ОК», щоб вибрати «Інтерфейс попереднього перегляду фото», як показано на малюнку. Потім здійсніть коротке натискання кнопки

вгору/вниз та виберіть піктограму **Шим**, після чого здійсніть довге натискання кнопки «ОК» для вибору файлу для видалення. Ще раз натисніть «ОК», щоб підтвердити видалення файлу.

Спосіб 2: Щоб видалити файл з використанням сенсорного екрану: в меню «Інтерфейс попереднього

перегляду відео», натисніть піктограму **и кратить** виберіть

файл для видалення. Натисніть піктограму повторно. З'явиться інтерфейс видалення файлу, після чого необхідно буде підтвердити видалення.

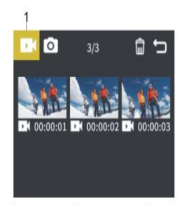

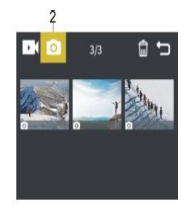

Інтерфейс попереднього перегляду відтворення відео Інтерфейс попереднього перегляду відтворення фотографій

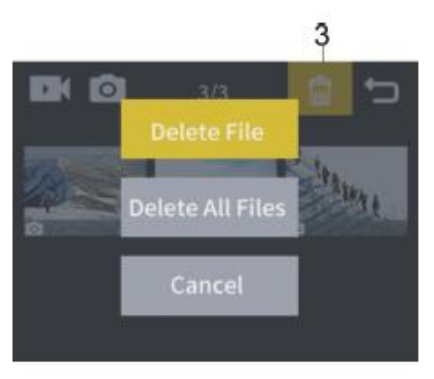

Інтерфейс видалення

30 3. Здійсніть коротке натискання кнопки «Вниз», щоб увімкнути Wi-Fi (щоб вийти, слід знову натиснути ту ж кнопку). Кожен пристрій має унікальну назву Wi-Fi, тому

#### зображення слід вважати лише довідковим. Пароль для Wi-Fi – 1234567890

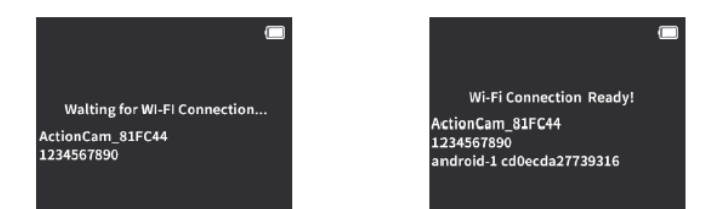

<span id="page-30-0"></span>Wi-Fi очікування з'єднання WI-FI з'єднання виконано

## **Завантаження фотографій/відеозаписів на комп'ютер**

Після з'єднання камери з комп'ютером, камеру буде розпізнано як «знімний диск». Ви побачите камеру у вікні «Мій Комп'ютер». Фотографії та відеозаписи зберігатимуться в директорії «jpg/video». З цієї директорії файли можна буде скопіювати на жорсткий диск вашого ПК.

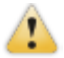

Примітка: не відключайте USB з'єднання під час завантаження файлів на ПК та не видаляйте флеш-картку з пристрою, позаяк це може призвести до втрати даних.

Якщо пристрій під'єднано до ПК під час зйомки фотографій/відео, комп'ютер не зможе розпізнати камеру як знімний диск.

### <span id="page-32-0"></span>**Посилання на мобільний додаток для Wi-Fi**

Для користування функцією Wi-Fi, необхідно завантажити та встановити програму ismart dv на ваш смартфон та/або планшетний комп'ютер.

Примітка: Для ОС Android: перейдіть до Google play, та здійсніть пошук за запитом "ismart dv". Завантажте та встановіть програму. Для iOS: перейдіть до AppStore та здійсніть пошук за запитом "ismart dv". Завантажте та встановіть програму.

Інструкція для з'єднання через Wi-Fi:

1. Після запуску, натисніть кнопку «вниз». На екрані з'являється піктограма «очікування Wi-Fi з'єднання» 2. Увімкніть Wi-Fi з'єднання на вашому смартфоні, знайдіть Wi-Fi пристрій з назвою Action Cam\_xxx, та здійсніть з'єднання з ним (стандартний пароль: 1234567890)

3. Через мобільний додаток Ismart APP ви зможете переглядати зняті зображення в режимі реального часу, керувати записом відео, фото, відтворювати зображення, видаляти файли, тощо.

4. Також ви можете безпосередньо зчитати наведені далі QR-коди за допомогою вашого мобільного телефону

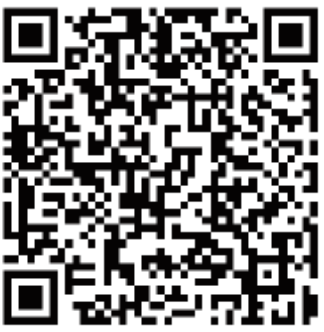

Android/iOs

<span id="page-34-0"></span>Примітка: ви можете здійснити пошук та завантаження мобільного додатку "ismart dv" через Аpple Store або Google Market.

# **Специфікація**

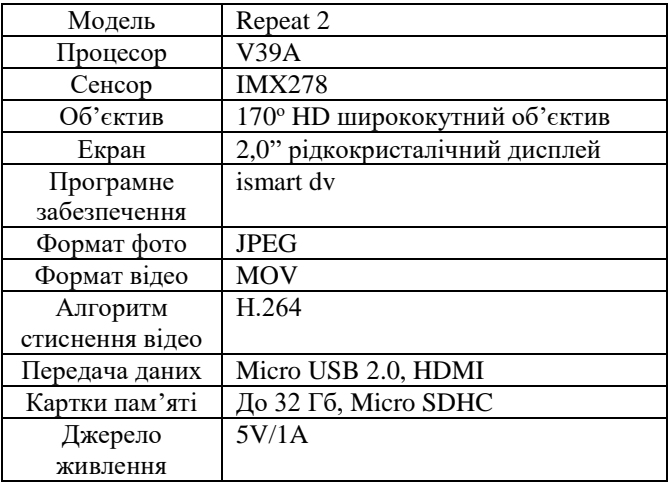

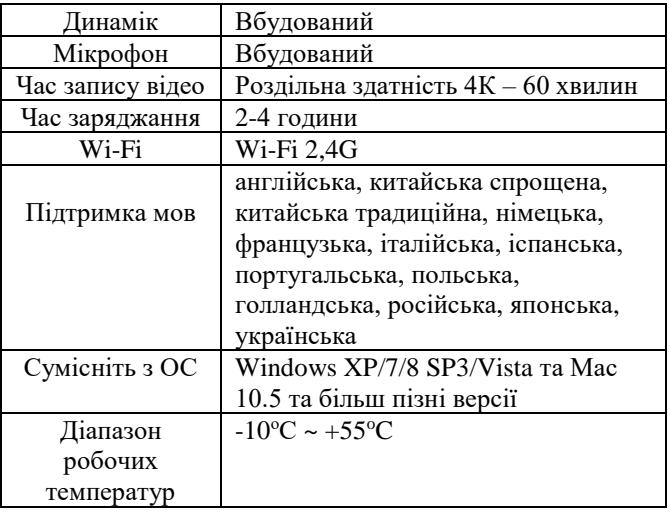

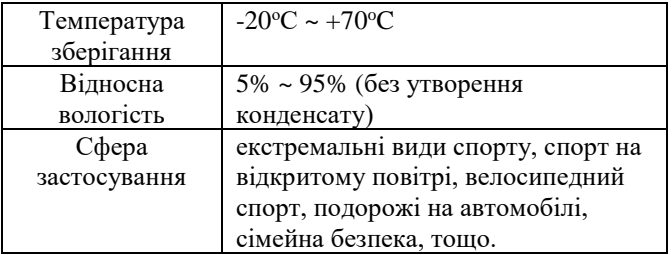

<span id="page-37-0"></span>Примітка: Специфікації пристрою є актуальними на момент складання інструкції. Виробник залишає за собою право вносити в конструкцію пристрою зміни та/або модифікації без попереднього повідомлення користувачів.

### **Пошук та виправлення несправностей**

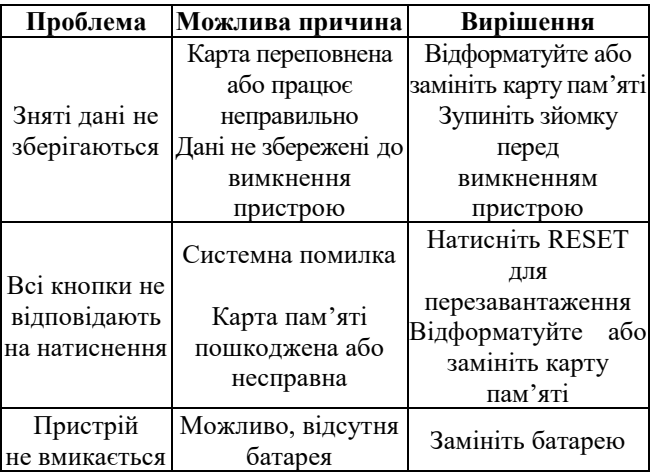

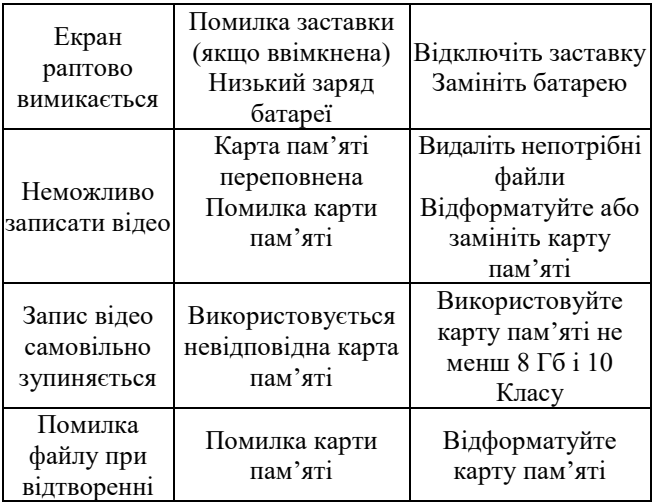

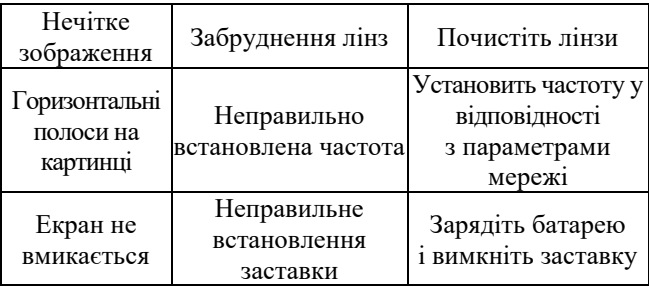